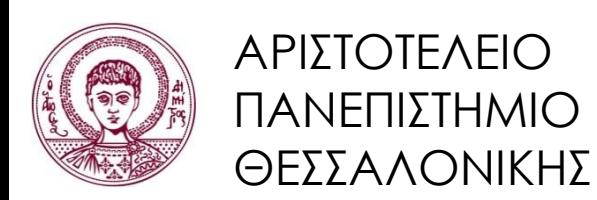

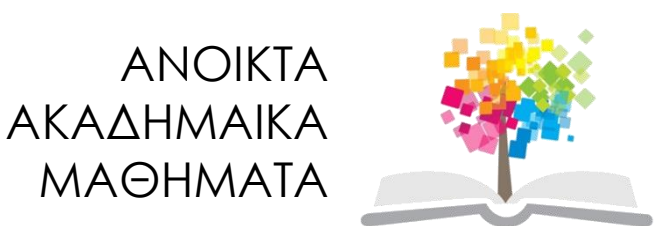

# **Τεχνολογίες & Εφαρμογές Πληροφορικής**

**Ενότητα 4:** Το Λογισμικό – Λειτουργικό Σύστημα

#### Ανδρέας Βέγλης, Αναπληρωτής Καθηγητής Τμήμα Δημοσιογραφίας και ΜΜΕ

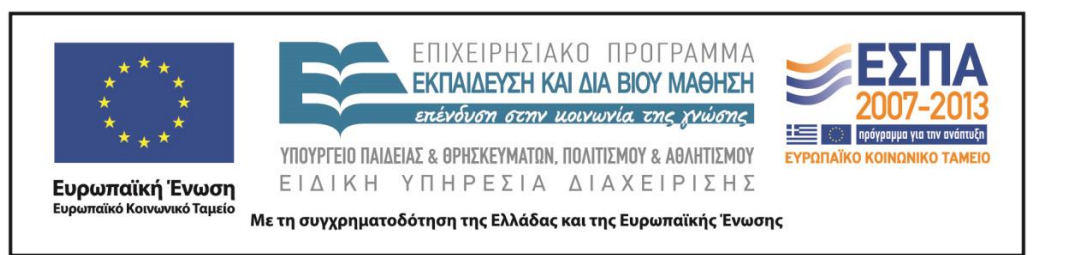

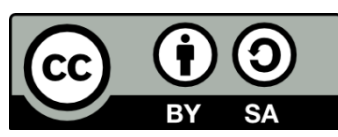

## **Άδειες Χρήσης**

- Το παρόν εκπαιδευτικό υλικό υπόκειται σε άδειες χρήσης Creative Commons.
- Για εκπαιδευτικό υλικό, όπως εικόνες, που υπόκειται σε άλλου τύπου άδειας χρήσης, η άδεια χρήσης αναφέρεται ρητώς.

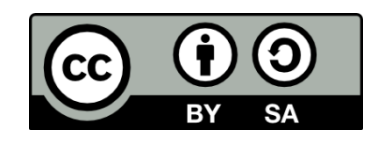

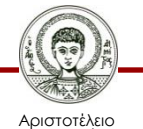

Πανεπιστήμιο Θεσσαλονίκης Τεχνολογίες & Εφαρμογές Πληροφορικής Τμήμα Δημοσιογραφίας και ΜΜΕ

## **Χρηματοδότηση**

- Το παρόν εκπαιδευτικό υλικό έχει αναπτυχθεί στα πλαίσια του εκπαιδευτικού έργου του διδάσκοντα.
- Το έργο «Ανοικτά Ακαδημαϊκά Μαθήματα στο Αριστοτέλειο Πανεπιστήμιο Θεσσαλονίκης» έχει χρηματοδοτήσει μόνο τη αναδιαμόρφωση του εκπαιδευτικού υλικού.
- Το έργο υλοποιείται στο πλαίσιο του Επιχειρησιακού Προγράμματος «Εκπαίδευση και Δια Βίου Μάθηση» και συγχρηματοδοτείται από την Ευρωπαϊκή Ένωση (Ευρωπαϊκό Κοινωνικό Ταμείο) και από εθνικούς πόρους.

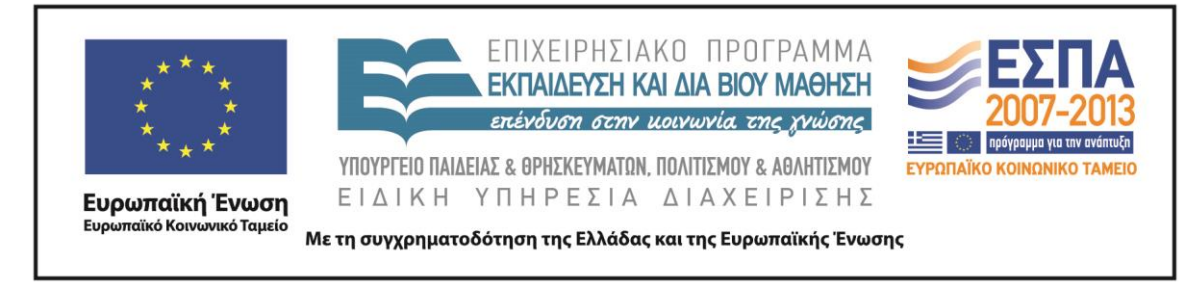

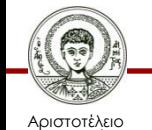

Πανεπιστήμιο Θεσσαλονίκης Τεχνολογίες & Εφαρμογές Πληροφορικής

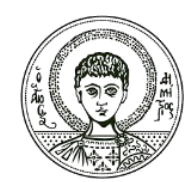

ΑΡΙΣΤΟΤΕΛΕΙΟ ΠΑΝΕΠΙΣΤΗΜΙΟ ΘΕΣΣΑΛΟΝΙΚΗΣ

Ανδρέας Βέγλης, Αναπληρωτής Καθηγητής

#### **Εισαγωγή στην Πληροφορική**

#### **Διαχωρισμός**

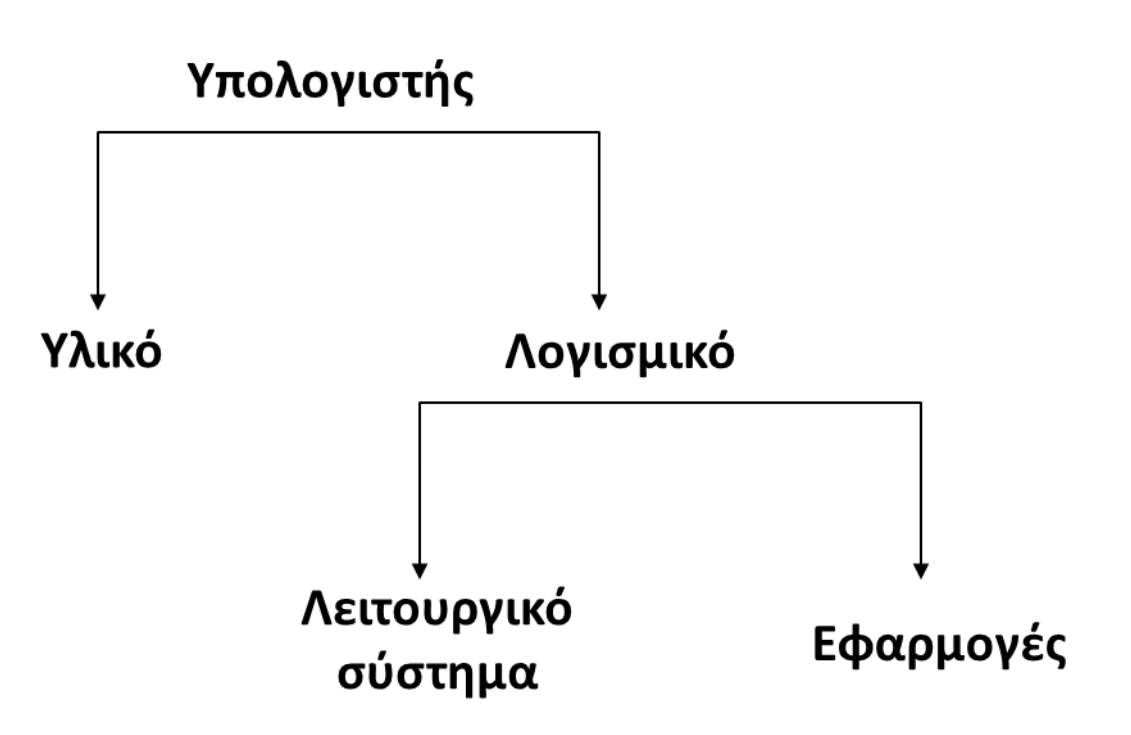

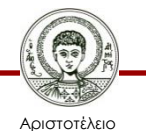

Πανεπιστήμιο Θεσσαλονίκης

Τεχνολογίες & Εφαρμογές Πληροφορικής

#### **Λειτουργικό Σύστημα**

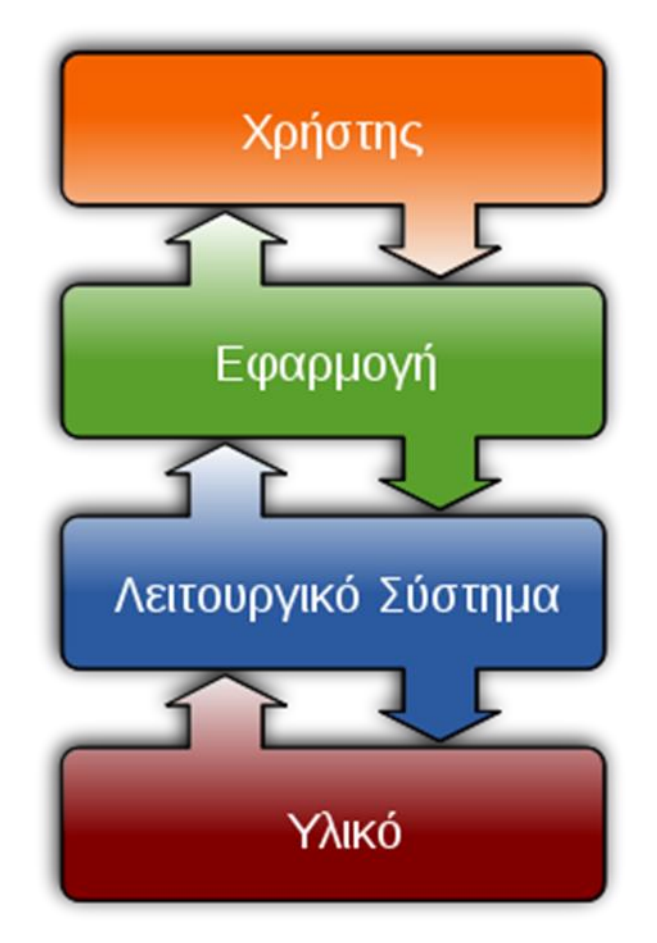

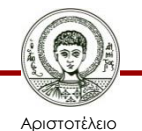

Πανεπιστήμιο Θεσσαλονίκης

Εικόνα 1

Τεχνολογίες & Εφαρμογές Πληροφορικής

## **Λειτουργικό Σύστημα**

#### **Καθήκοντα:**

- περιβάλλον διασύνδεσης.
- διαχείριση πόρων.
- σύστημα αρχείων.
- υποστήριξη εφαρμογών.

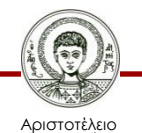

Πανεπιστήμιο Θεσσαλονίκης Τεχνολογίες & Εφαρμογές Πληροφορικής Τμήμα Δημοσιογραφίας και ΜΜΕ

# **Συνηθισμένες λειτουργίες (1/2)**

- *Εκτέλεση εφαρμογών*: Ο χρήστης ζητάει από το λειτουργικό σύστημα να εκτελέσει μία συγκεκριμένη εφαρμογή. Στη συνέχεια το λειτουργικό σύστημα αναλαμβάνει όλες τις απαραίτητες ενέργειες ώστε η εφαρμογή από την περιφερειακή μνήμη να φορτωθεί στην κεντρική μνήμη και να εκτελεστούν οι εντολές και να εμφανιστεί το αποτέλεσμα στο χρήστη.
- *Λειτουργίες εισόδου/εξόδου*: Μία εφαρμογή που εκτελείται μπορεί σε κάποια στιγμή να προβάλει μία αίτηση για χρήση κάποιας περιφερειακής συσκευής εισόδου ή εξόδου. Οι αναγκαίες ενέργειες για την χρήση της συσκευής επιτελούνται από το λειτουργικό σύστημα.

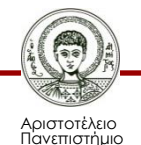

# **Συνηθισμένες λειτουργίες (2/2)**

- *Διαχείριση του συστήματος αρχείων*: Το λειτουργικό σύστημα αναλαμβάνει εργασίες όπως δημιουργία, διαγραφή, τροποποίηση, μετονομασία και μεταφορά αρχείων.
- *Ανίχνευση σφαλμάτων*: Το λειτουργικό σύστημα είναι υπεύθυνο για τον εντοπισμό και την εμφάνιση σχετικών μηνυμάτων στις περιπτώσεις σφαλμάτων στη λειτουργία.
- *Κατανομή πόρων*: Το λειτουργικό σύστημα αξιολογεί σε κάθε χρονική στιγμή τα αιτήματα (από τον χρήστη ή από εφαρμογές) και κατανέμει του πόρους του υπολογιστή.
- *Ασφάλεια*: Το λειτουργικό σύστημα είναι υπεύθυνο για την ασφάλεια των δεδομένων από βλάβες αλλά και από πρόσβαση από μη εξουσιοδοτημένους χρήστες.

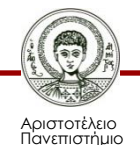

### **Δομή Λειτουργικού συστήματος**

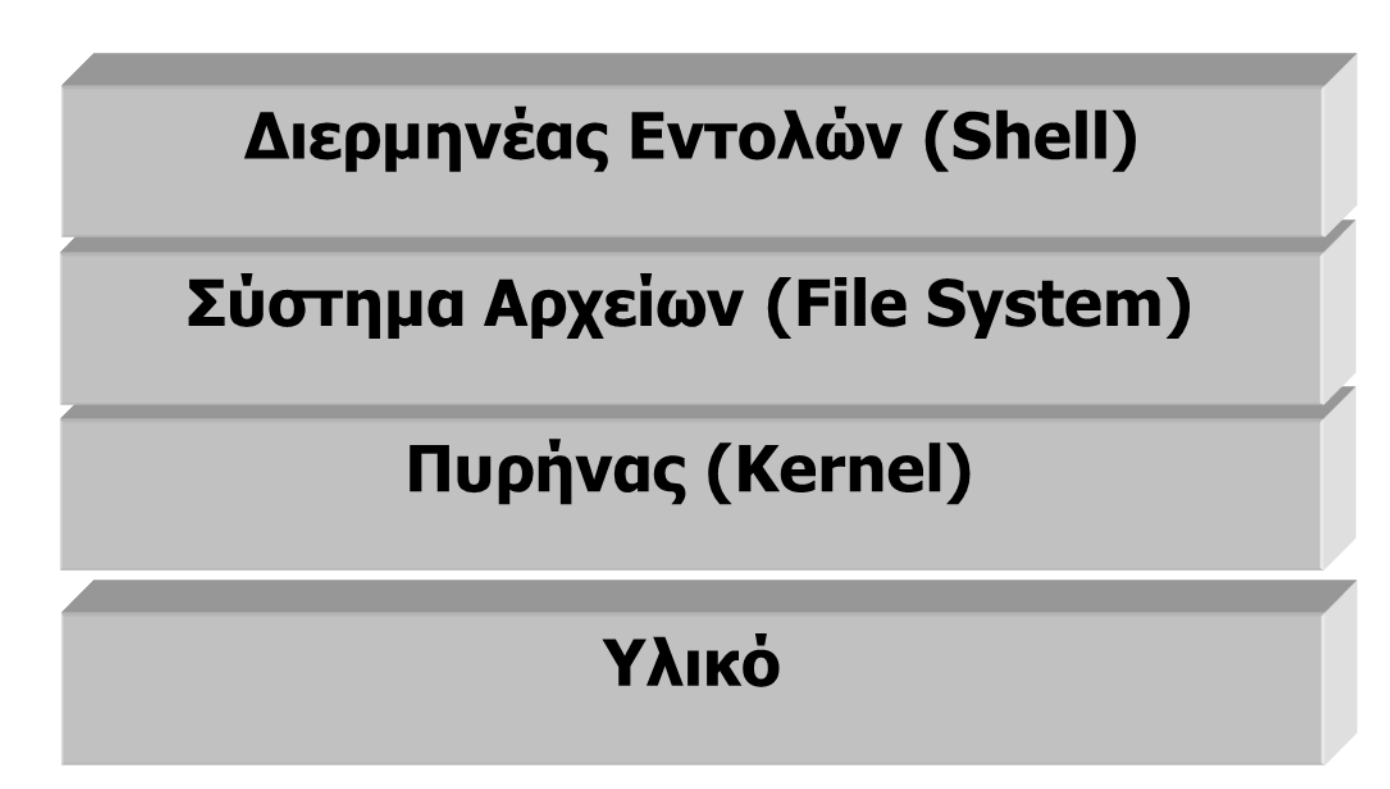

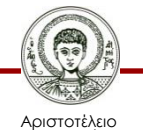

Πανεπιστήμιο Θεσσαλονίκης Τεχνολογίες & Εφαρμογές Πληροφορικής

## **Γενιές λειτουργικών συστημάτων**

- 1950: οι χρήστες ανοίγουν και κλείνουν διακόπτες.
- 1950 60 (πρώτη γενιά): επεξεργασία σε δέσμες (batch).
- 1960-65 (δεύτερη γενιά): πολυπρογραμματισμός, καταμερισμός χρόνου και επεξεργασία πραγματικού χρόνου.
- 1965-70 (τρίτη γενιά): πολυεπεξεργασία.
- 1970 σήμερα (τέταρτη γενιά): πολυεπεξεργαστές, δίκτυα υπολογιστών.

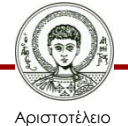

## **Τύποι λειτουργικών συστημάτων**

- Γραμμής εντολών (command line).
- Γραφικής διασύνδεσης με το χρήστη (GUI).
- DOS, Windows 3.1, Windows 95, Windows 98, Windows Me, Windows XP.
- MacOS, Unix, HPUX, VMS, Ultrix.

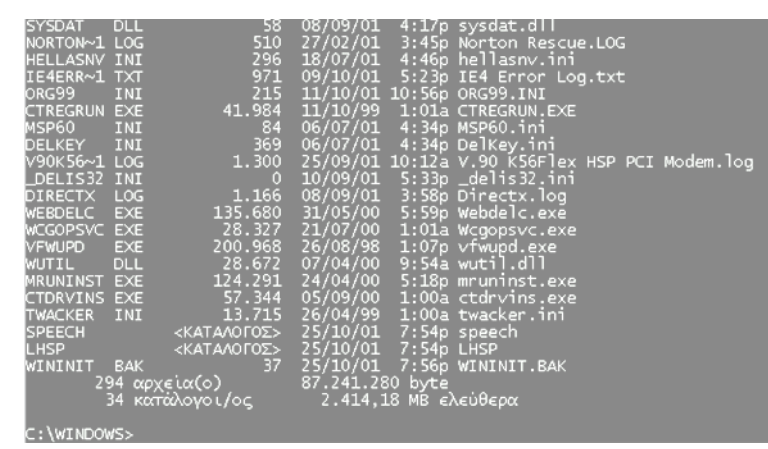

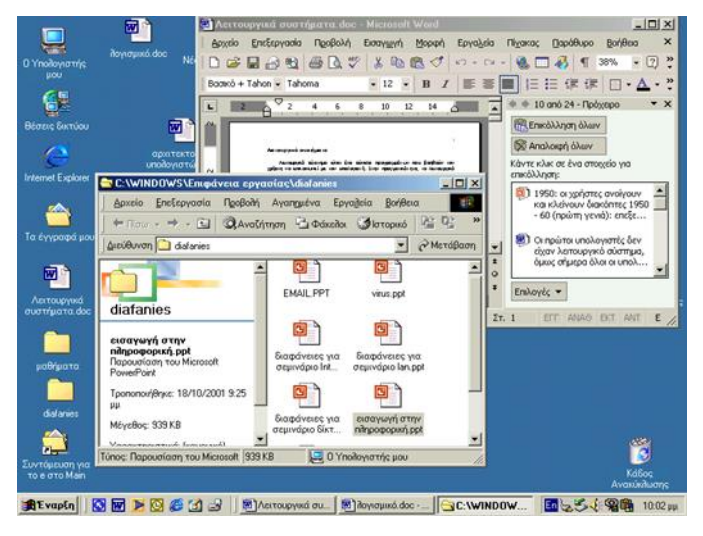

Εικόνα 2

Εικόνα 3

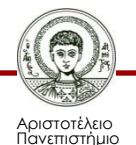

Θεσσαλονίκης

Τεχνολογίες & Εφαρμογές Πληροφορικής

#### **Δημοφιλή λειτουργικά συστήματα (1/4)**

#### **UNIX:**

- Αναπτύχθηκε στα Bell Labs το 1969. Διαθέτει πολλά χαρακτηριστικά που το καθιστούν πολύ δημοφιλή ιδίως στην πανεπιστημιακή κοινότητα. Είναι γραμμένο σε γλώσσα προγραμματισμού C. Ο πηγαίος του κώδικας διατίθεται δωρεάν από πολλές εταιρίες διανομής.
- Εκτελείται σε υπολογιστές διαφόρων κατασκευαστών. Αρχικά ήταν λειτουργικό γραμμής εντολής αλλά με την πάροδο του χρόνου απέκτησε και γραφική διασύνδεση με τον χρήστη. Δεν συνίσταται για προσωπική χρήση αν και τα τελευταία χρόνια η ειδική του έκδοση Linux (με την γραφική διασύνδεση) έχει γνωρίσει μεγάλη διάδοση στους προσωπικούς υπολογιστές.

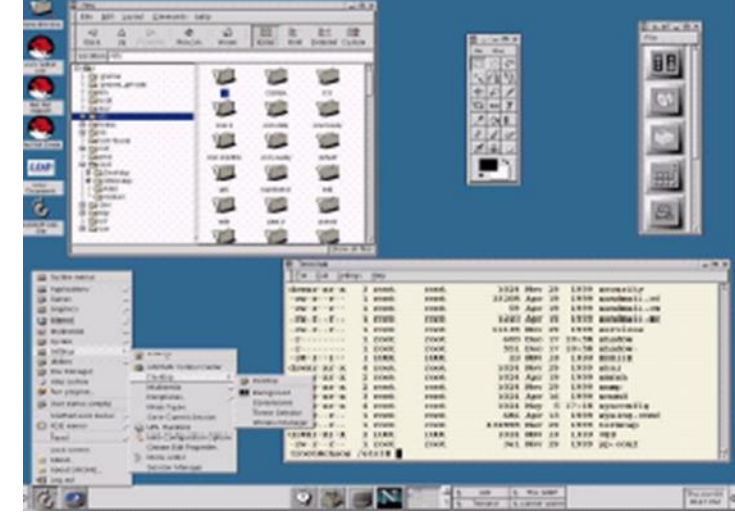

Εικόνα 4

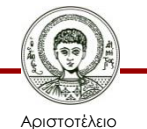

#### **Δημοφιλή λειτουργικά συστήματα (2/4)**

#### **DOS:**

- Αναπτύχθηκε από την εταιρεία Microsoft για λογαριασμό της εταιρείας IBM στις αρχές της δεκαετίας του 80. Είναι λειτουργικό σύστημα γραμμής εντολών.
- Γνώρισε μεγάλη εξάπλωση μέχρι την εμφάνιση των Windows. Ακόμη όμως και σήμερα χρησιμοποιείται από αρκετά εκατομμύρια χρήστες.

| SYSDAT<br><b>DLL</b><br>-58              | 08/09/01<br>4:17p sysdat.dll                   |
|------------------------------------------|------------------------------------------------|
| 510<br>NORTON~1 LOG                      | 27/02/01<br>3:45p Norton Rescue.LOG            |
| 296<br>HELLASNV INI                      | 4:46p hellasnv.ini<br>18/07/01                 |
| 971<br>IE4ERR~1 TXT                      | 09/10/01 5:23p IE4 Error Log.txt               |
| 215<br>ORG99<br>INI                      | 11/10/01 10:56p ORG99.INI                      |
| 41.984<br><b>CTREGRUN EXE</b>            | 11/10/99 1:01a CTREGRUN.EXE                    |
| 84<br>MSP60<br>INI                       | 06/07/01 4:34p MSP60.ini                       |
| 369<br>DELKEY INI                        | 06/07/01 4:34p DelKey.ini                      |
| V90K56~1 LOG<br>1.300                    | 25/09/01 10:12a V.90 K56Flex HSP PCI Modem.log |
| DELIS32 INI<br>$\mathbf{0}$              | 10/09/01 5:33p _delis32.ini                    |
| <b>DIRECTX</b><br>1.166<br>LOG           | 08/09/01 3:58p Directx.log                     |
| 135.680<br>WEBDELC<br>EXE                | 31/05/00 5:59p Webdelc.exe                     |
| 28.327<br><b>WCGOPSVC EXE</b>            | 21/07/00<br>1:01a Wcgopsvc.exe                 |
| 200.968<br>VFWUPD<br><b>EXE</b>          | 26/08/98<br>$1:07p$ vfwupd.exe                 |
| <b>WUTIL</b><br>28.672<br><b>DLL</b>     | 07/04/00<br>$9:54a$ wutil.dll                  |
| 124.291<br>MRUNINST EXE                  | 24/04/00 5:18p mruninst.exe                    |
| 57.344<br>CTDRVINS EXE                   | 05/09/00<br>1:00a ctdrvins.exe                 |
| 13.715<br><b>TWACKER</b><br>INI          | 26/04/99 1:00a twacker.ini                     |
| <b>SPEECH</b><br><ΚΑΤΑΛΟΓΟΣ>             | 25/10/01 7:54p speech                          |
| <b>LHSP</b><br><ΚΑΤΑΛΟΓΟΣ>               | 25/10/01 7:54p LHSP                            |
| 37 <sub>z</sub><br>WININIT<br><b>BAK</b> | 25/10/01 7:56p WININIT.BAK                     |
| 294 αρχεία(ο)                            | 87.241.280 byte                                |
| 34 κατάλογοι/ος                          | 2.414,18 ΜΒ ελεύθερα                           |
|                                          |                                                |
| $H = \lambda L H$                        |                                                |

Εικόνα 5

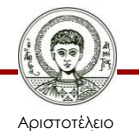

#### **Δημοφιλή λειτουργικά συστήματα (3/4)**

#### **MacOS**:

- Είναι το λειτουργικό σύστημα της εταιρείας Apple. Η συγκεκριμένη εταιρεία κατασκευάζει και το υλικό αλλά και το λογισμικό για τους υπολογιστές της.
- Το MacOS περιλαμβάνει τα περισσότερα χαρακτηριστικά των Windows και από πολλούς θεωρείται ότι προηγείται από τα Windows.

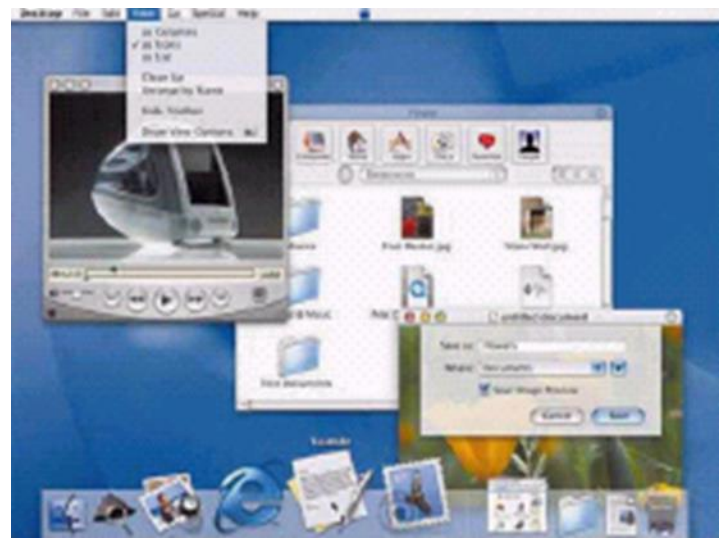

Εικόνα 6

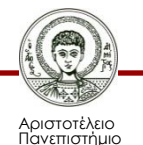

#### **Δημοφιλή λειτουργικά συστήματα (4/4)**

#### **Windows:**

- Είναι δημιούργημα της μεγαλύτερης εταιρείας λογισμικού την Microsoft. Είναι λειτουργικό σύστημα γραφικής διασύνδεσης.
- Τα Windows κυκλοφόρησαν αρχικά το 1984. Οι πρώτες εκδόσεις 1.0, 2.0 και 2.11 δεν γνώρισαν ευρεία αποδοχή. Η επόμενη όμως έκδοση 3.0 που κυκλοφόρησε το Μάιο του 1990 γνώρισε μεγάλη επιτυχία

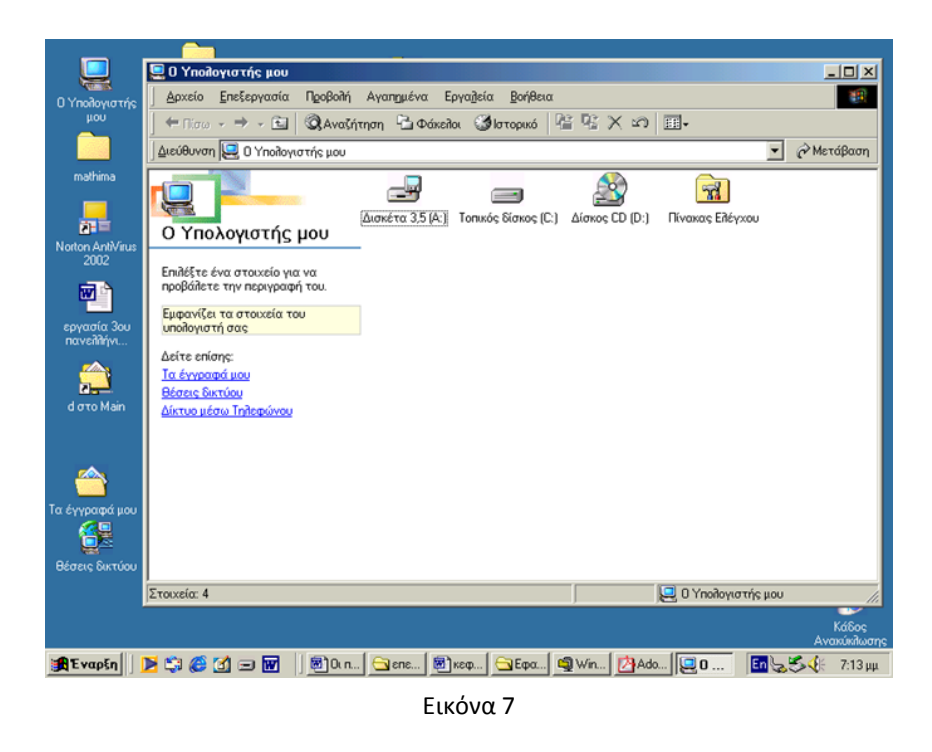

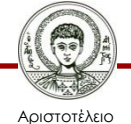

#### **Εξέλιξη των Windows**

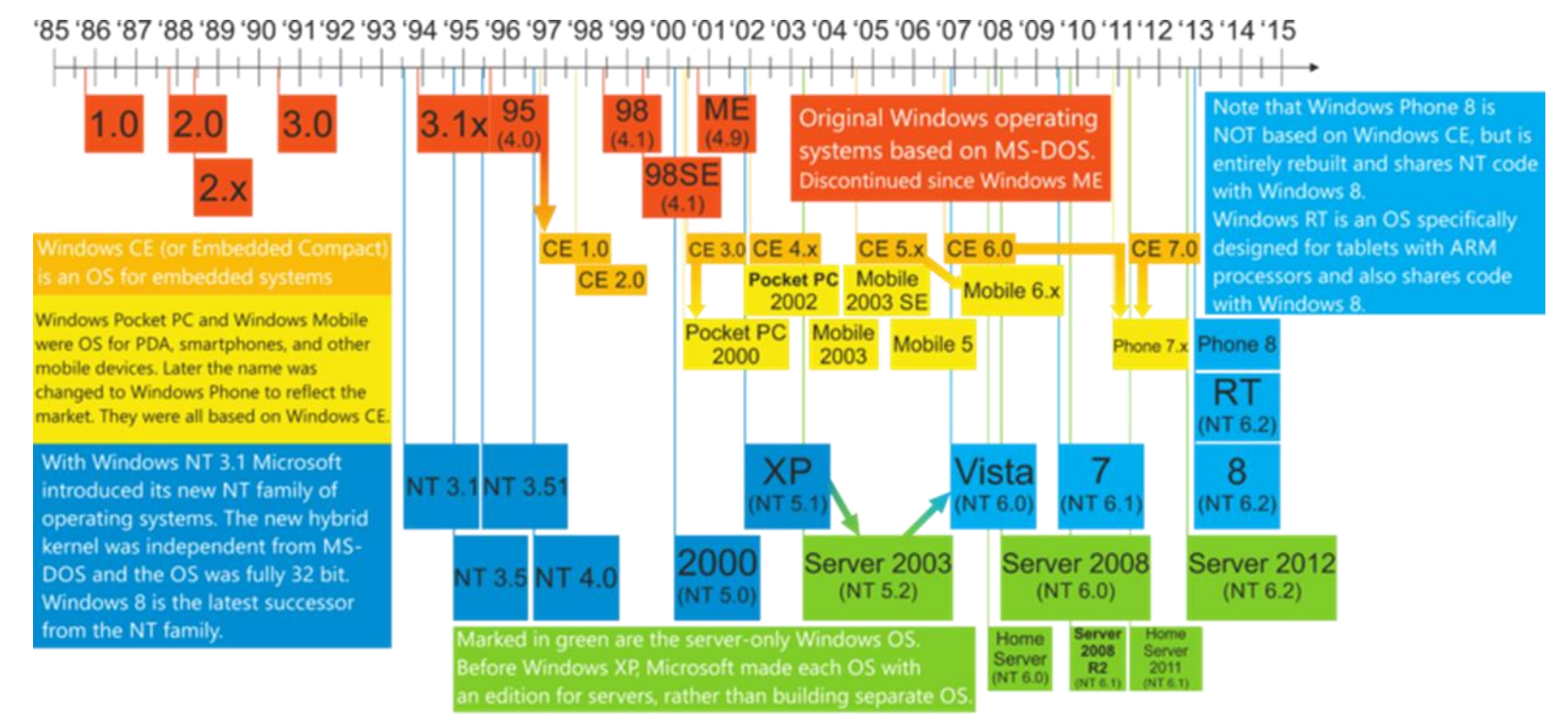

Explanation of arrows: I. Windows CE is based on code from Windows 95. II. Windows Pocket PC 2000 is based on Windows CE 3.0. III. Windows Mobile 6.x is based on Windows CE 5.x, rather than CE 6.0. IV. Windows Phone 7 is based on code from both Windows CE 6.0 and CE 7.0. V. Windows Vista was built on code from Windows Server 2003, rather than Windows XP.

Εικόνα 8

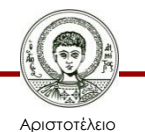

#### **Windows 1.0 & 3.0**

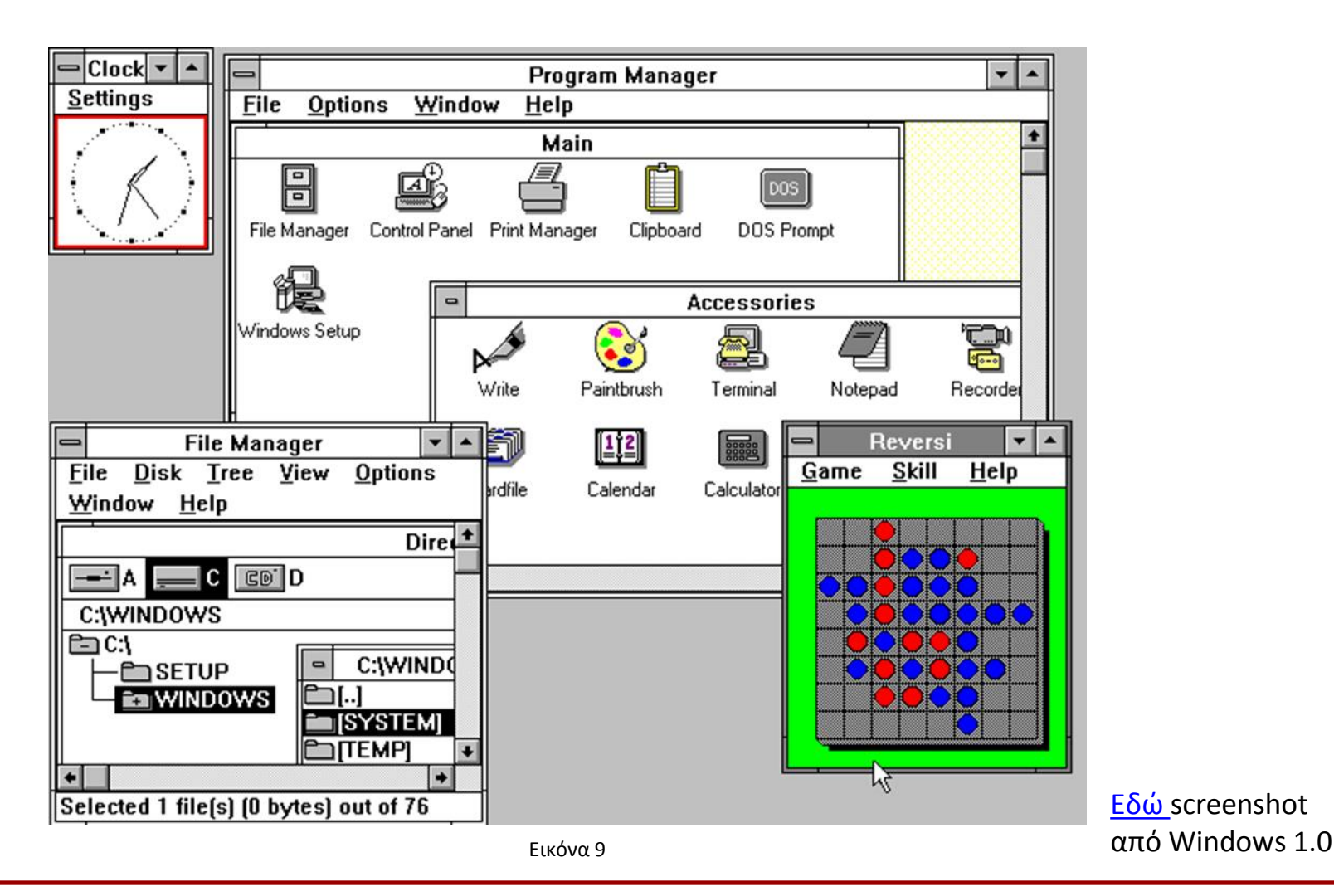

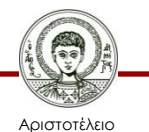

Πανεπιστήμιο Θεσσαλονίκης

Τεχνολογίες & Εφαρμογές Πληροφορικής

#### **Windows 95**

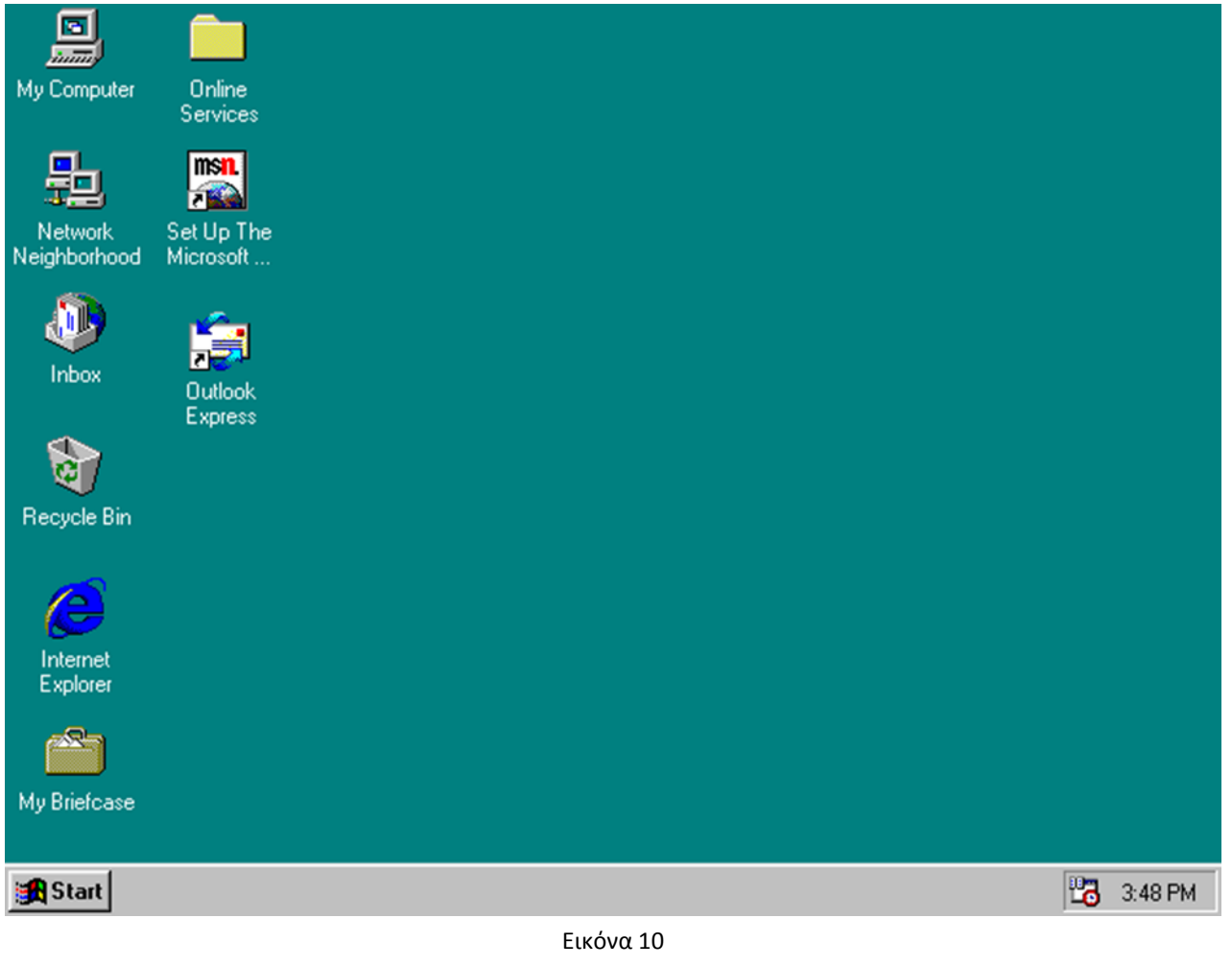

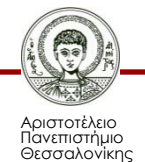

Τεχνολογίες & Εφαρμογές Πληροφορικής

#### **Windows 7**

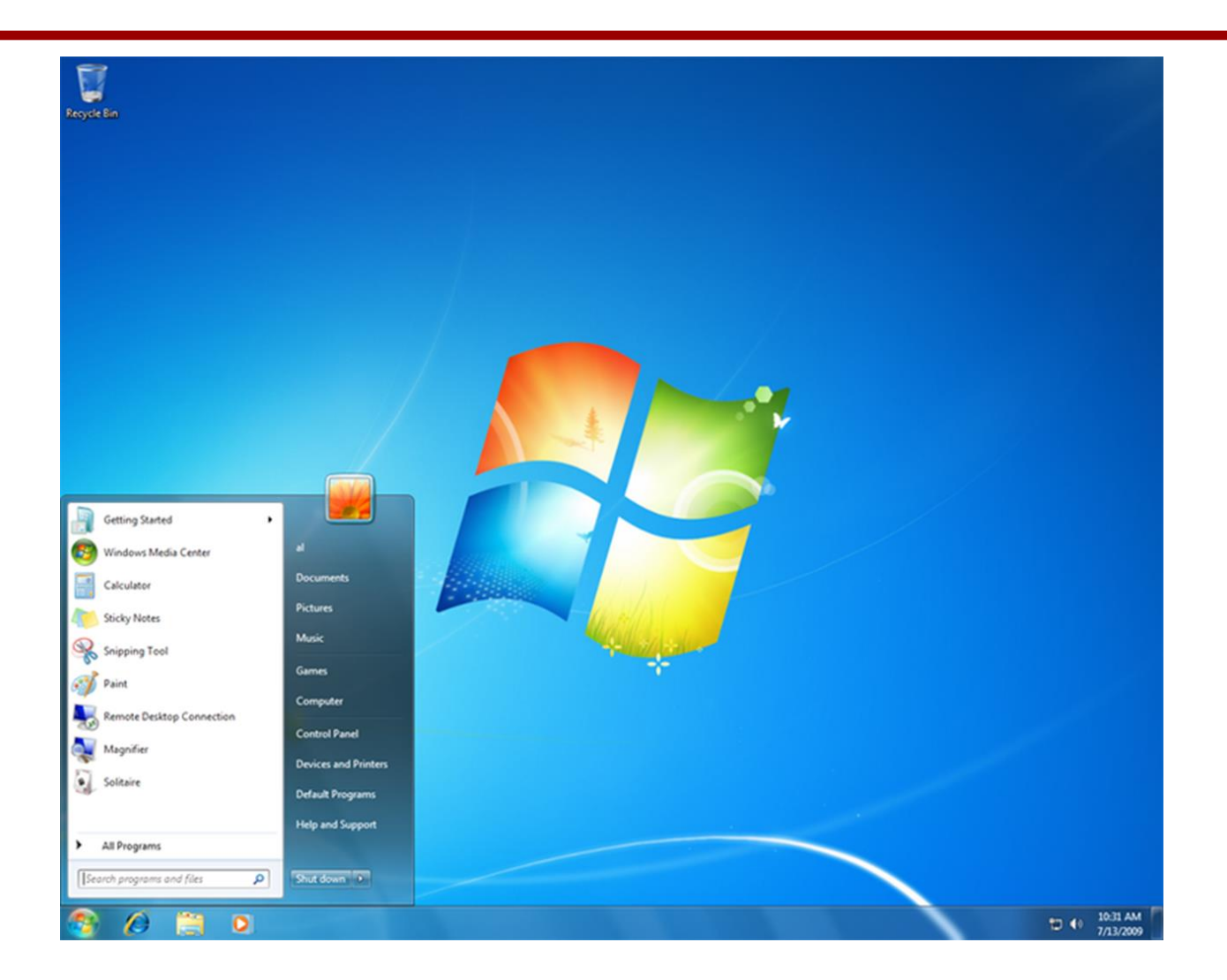

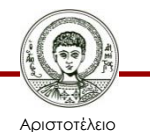

Πανεπιστήμιο Θεσσαλονίκης

Τεχνολογίες & Εφαρμογές Πληροφορικής

## **Εκδόσεις Windows 7**

- Windows 7 Starter.
- Windows 7 Home Basic.
- Windows 7 Home Premium.
- Windows 7 Professional.
- Windows 7 Enterprise.
- Windows 7 Ultimate.

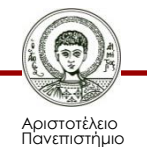

#### **Windows 8**

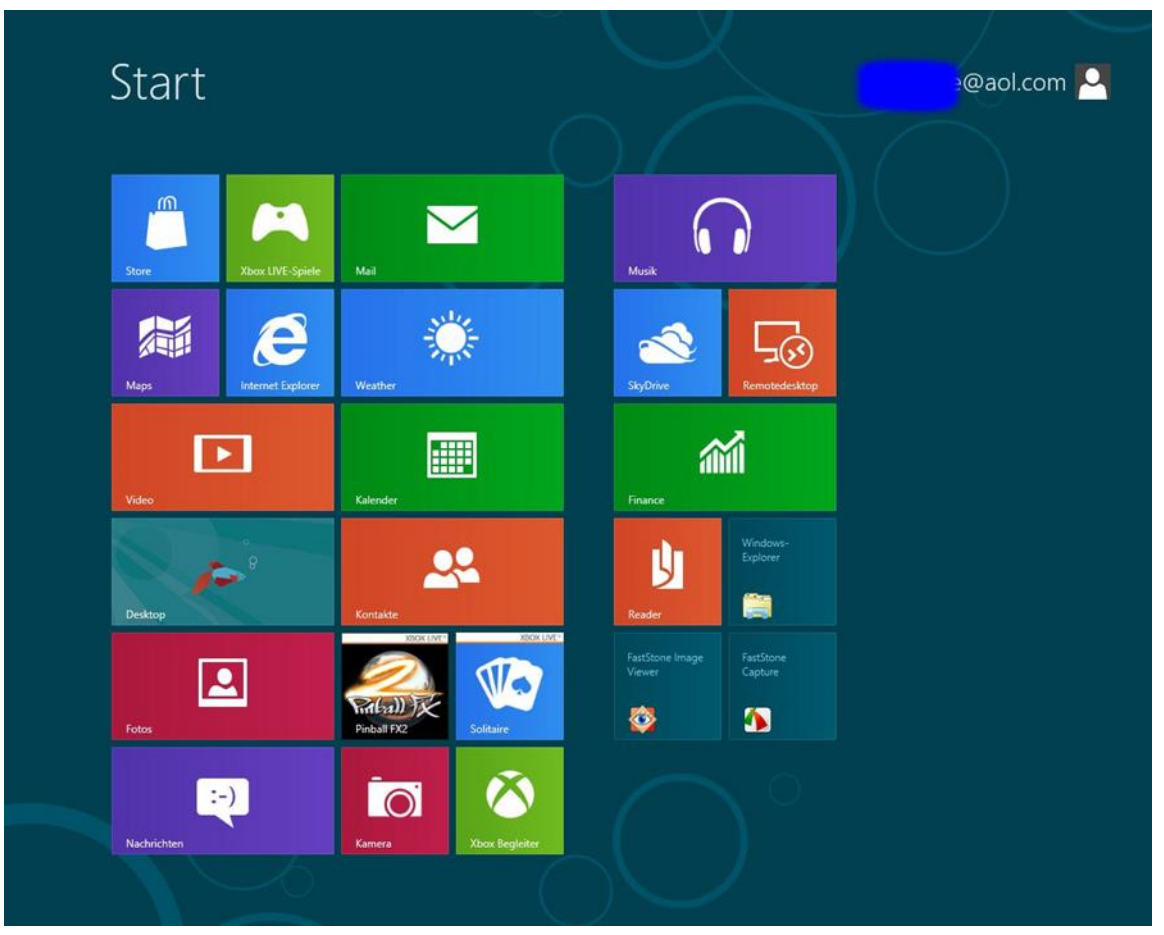

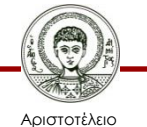

Πανεπιστήμιο Θεσσαλονίκης

Εικόνα 12

Τεχνολογίες & Εφαρμογές Πληροφορικής

#### **Μερίδια αγοράς - Windows**

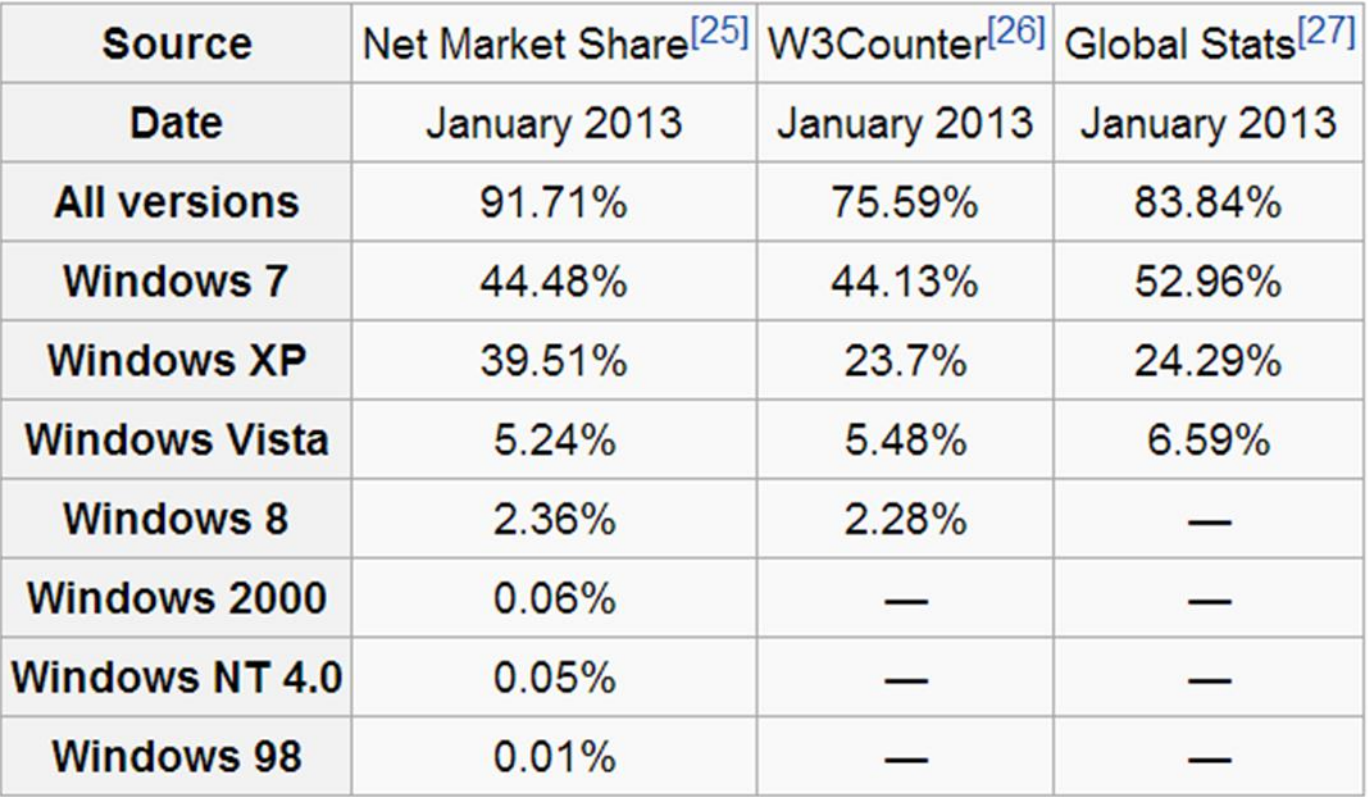

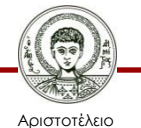

# **Αρχείο (1/3)**

- Ένα αρχείο είναι ένα σύνολο από ομοειδή δεδομένα αποθηκευμένων σε μία μονάδα της περιφερειακής μνήμης (δισκέτα, σκληρό δίσκο, CD, DVD, κ.λ.π.).
- Τα δεδομένα αυτά μπορούν να χρησιμοποιούνται για την εκτέλεση κάποιων εφαρμογών ή να περιέχουν πληροφορίες που έχουν καταγραφεί από κάποιο χρήστη και τον ενδιαφέρουν.
- Βασικό χαρακτηριστικό των αρχείων είναι ότι είναι μόνιμα αποθηκευμένα και δεν επηρεάζονται από το αν ο υπολογιστής βρίσκεται σε λειτουργία ή όχι.

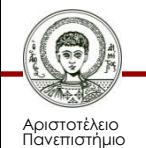

# **Αρχείο (2/3)**

- Το όνομα αρχείου αποτελείται από μια ακολουθία χαρακτήρων (κύριο όνομα), η οποία ανάλογα με το λειτουργικό σύστημα περιλαμβάνει γράμματα, αριθμούς και ειδικά σύμβολα.
- Το μέγεθος του ονόματος και οι κανόνες της ονοματολογίας ποικίλουν ανάλογα με το λειτουργικό σύστημα.
- Συνήθως το όνομα του αρχείου είναι μια περιγραφή των περιεχομένων του.

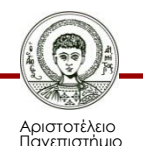

# **Αρχείο (3/3)**

- Τα περισσότερα λειτουργικά συστήματα συμπληρώνουν το όνομα με μία τελεία και μία επέκταση τριών ή τεσσάρων χαρακτήρων που υποδηλώνει τον τύπο του αρχείου (και πολλές φορές και την εφαρμογή με την οποία μπορούμε να το επεξεργαστούμε.
- Εκτός από το όνομα το αρχείο έχει και άλλα χαρακτηριστικά όπως μέγεθος, ημερομηνία και ώρα δημιουργίας.

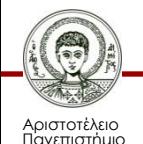

# **Κυριότερες ενέργειες σε αρχείο**

- *Δημιουργία***:** όπου καθορίζουμε και όνομα. Αρχικά το νέο αρχείο είναι κενό.
- *Διαγραφή***:** τα περιεχόμενά του χάνονται. Κάτω από ορισμένες συνθήκες είναι δυνατή η ανάκτησή του.
- *Άνοιγμα***:** το αρχείο ανοίγει με την ανάλογη εφαρμογή και είναι δυνατή η τροποποίηση των περιεχομένων του.
- *Κλείσιμο***:** τερματισμός της τροποποίησης των περιεχομένων του.
- *Αλλαγή ονόματος***:** σε αυτή την περίπτωση πρέπει να αλλάζουμε μόνο το κύριο όνομα και όχι την επέκταση.

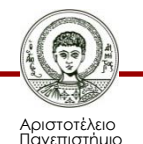

## **Κατηγορίες αρχείων (1/2)**

#### *Αρχεία τύπου ΑSCII*

- στα οποία η πληροφορία γράφεται και διαβάζεται με βάση τα πλήκτρα του πληκτρολογίου.
- Κάθε πλήκτρο αντιστοιχίζεται σε έναν αριθμό ο οποίος μετατρέπεται στο αντίστοιχο γράμμα κατά την ανάγνωση.

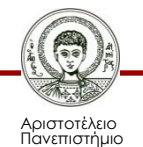

## **Κατηγορίες αρχείων (2/2)**

#### *Κωδικοποιημένα αρχεία*

- Περιέχουν πληροφορίες σε κωδικοποιημένη μορφή. Ο τύπος κωδικοποίησης εξαρτάται από την εφαρμογή που κατασκευάζει και αποθηκεύει το αρχείο. Το λειτουργικό σύστημα δεν μπορεί να αναγνωρίσει τον κώδικα παρά μόνο η συγκεκριμένη εφαρμογή που τον κατασκεύασε.
- Ένας κώδικας εντολών προς τον επεξεργαστή, αποτελεί πάντα κωδικοποιημένο αρχείο το οποίο δεν μπορεί να μετατραπεί στην αρχική αποκωδικοποιημένη μορφή με την οποία το κατασκεύασε ο προγραμματιστής.

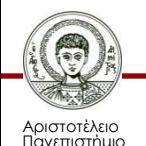

## **Φάκελοι ή κατάλογοι**

- Τα αρχεία ενός υπολογιστή είναι συνήθως πάρα πολλά οπότε δημιουργείτε η ανάγκη για την λογική τους οργάνωση ώστε να είναι εύκολη η προσπέλαση σε αυτά.
- Η οργάνωση των αρχείων γίνεται με τη βοήθεια των καταλόγων ή φακέλων που δημιουργούνται στην περιφερειακή μνήμη.
- Οι κατάλογοι έχουν ονόματα που περιγράφουν συνήθως τα περιεχόμενά τους.

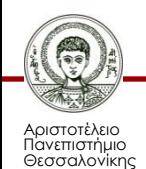

### **Πλεονεκτήματα Φακέλων**

Η οργάνωση των αρχείων σε φακέλους προσφέρει αρκετά πλεονεκτήματα:

- Εύκολη αναζήτηση αν γνωρίζουμε το όνομα του φακέλου
- Κάθε χρήστης οργανώνει τα αρχεία του στον δικό του φάκελο.
- Αρχεία μπορούν να έχουν το ίδιο όνομα αρκεί να βρίσκονται σε διαφορετικούς φακέλους

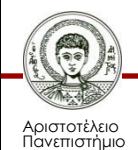

#### **Ιεραρχία φακέλων**

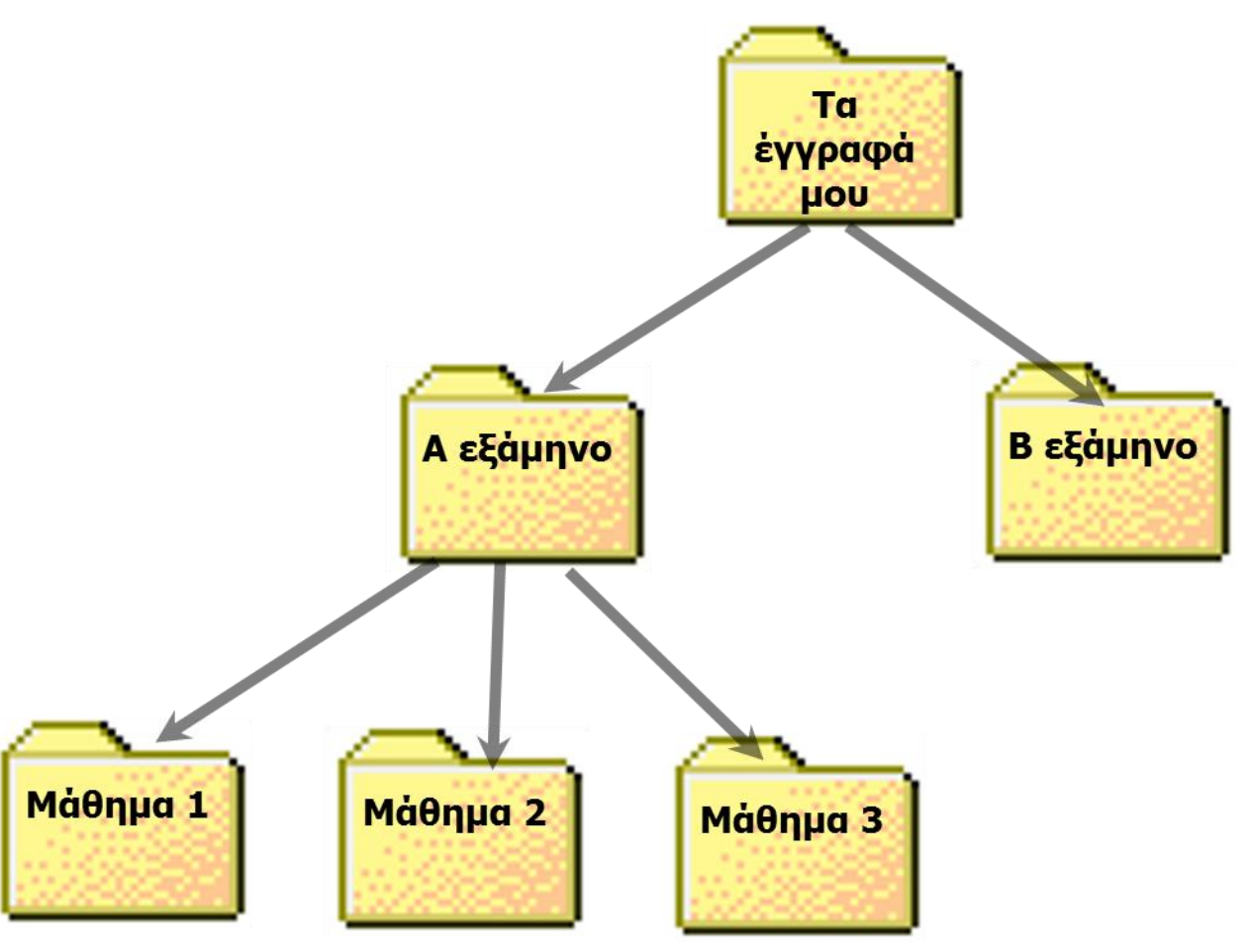

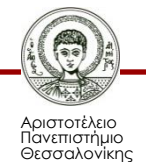

Εικόνα 13

Τεχνολογίες & Εφαρμογές Πληροφορικής

## **Λειτουργίες Φακέλων**

- Δημιουργία: ο νέος φάκελος δημιουργείται κάτω από έναν άλλο φάκελο. Αρχικά καθορίζουμε το όνομα του φακέλου ο οποίος είναι κενός από αρχεία και υποφακέλους.
- Διαγραφή: σε αυτή της περίπτωση διαγράφονται και τα περιεχόμενα του φακέλου (αρχεία και υποφάκελοι).
- Μετονομασία: αλλαγή ονόματος ενός φακέλου χωρίς να επηρεάζονται τα περιεχόμενά του.

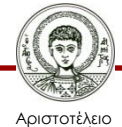

## **Εφαρμογές**

- Οι εφαρμογές είναι έτοιμα προγράμματα που χρησιμοποιούν οι χρήστες για να επιτελέσουν κάποια εργασία.
- Υπάρχουν οι εφαρμογές γενικού τύπου που εκτελούν γενικού τύπου εργασίες για παράδειγμα ένας επεξεργαστής κειμένου ή ένα πρόγραμμα παρουσιάσεων, αλλά και ειδικευμένες εφαρμογές κατάλληλες για τις ανάγκες μικρής μερίδας χρηστών.

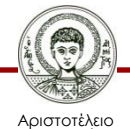

## **Κατηγορίες εφαρμογών**

- Το τυποποιημένο λογισμικό που κυκλοφορεί ευρέως και καλύπτει το μεγαλύτερο μέρος των αναγκών των χρηστών.
- Το κατά παραγγελία λογισμικό που δημιουργείται για να καλύψει ειδικές απαιτήσεις χρηστών.

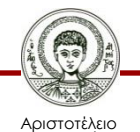

#### **Εφαρμογές με χαμηλό κόστος ή δωρεάν (1/2)**

- Public Domain αυτές οι εφαρμογές είναι ελεύθερες από δικαιώματα copyright και μπορούν να χρησιμοποιούνται ελεύθερα χωρίς αποζημίωση στους δημιουργούς τους.
- Freeware εφαρμογές στις οποίες ο δημιουργός έχει τα δικαιώματα copyright αλλά επιτρέπει τη διανομή και ελεύθερη χρήση.
- Shareware εφαρμογές με copyright που πωλούνται με σύστημα δοκιμής πριν την αγορά. Σε περίπτωση που ο χρήστης δοκιμάσει, μείνει ικανοποιημένος και συνεχίσει να χρησιμοποιεί την εφαρμογή, πρέπει να πληρώσει το αντίτιμο.
- Retail εμπορικές εφαρμογές που πωλούνται σε ειδικές με έκπτωση τιμές.

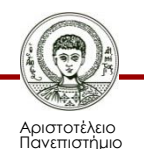

#### **Εφαρμογές με χαμηλό κόστος ή δωρεάν (2/2)**

- Bannerware εφαρμογές freeware που διανέμονται για την προώθηση κάποιου άλλου προϊόντος.
- Crippleware εφαρμογές που διανέμονται δωρεάν ή με χαμηλό κόστος με απενεργοποιημένα ορισμένα χαρακτηριστικά. Οι χρήστες αποκτούν μία αίσθηση της εφαρμογής αλλά δεν μπορούν να τη χρησιμοποιήσουν πλήρως. Για να αποκτήσουν την πλήρη εφαρμογή πρέπει να πληρώσουν κάποιο αντίτιμο.
- Donoware εφαρμογές Shareware που απαιτούν από τους χρήστες να κάνουν μία δωρεά για κάποιο σκοπό που τον επιλέγει ο δημιουργός της εφαρμογής.
- Postcardware εφαρμογές Shareware που απαιτούν από τους χρήστες να στείλουν μία ευχαριστήρια κάρτα στο δημιουργό της εφαρμογής.

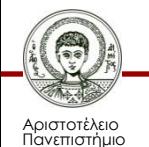

## **Ελεύθερο ή Ανοικτό Λογισμικό**

- Το ελεύθερο λογισμικό ορίζεται ως το λογισμικό που διανέμεται
- υπό τέτοιο καθεστώς ώστε ο χρήστης του να έχει τα παρακάτω
- είδη ελευθερίας:
- Την ελευθερία να χρησιμοποιήσει το πρόγραμμα για κάθε σκοπό.
- Την ελευθερία να μελετήσει τον τρόπο με τον οποίο λειτουργεί το πρόγραμμα και να το προσαρμόσει στις ανάγκες του. Η πρόσβαση στον πηγαίο κώδικα είναι προϋπόθεση για αυτό.
- Την ελευθερία να αναδιανείμει αντίγραφα ώστε να μπορεί να βοηθήσει τον συνάνθρωπό του.
- Την ελευθερία να βελτιώσει το πρόγραμμα και να παρέχει τις βελτιώσεις στο κοινό, έτσι ώστε να ωφεληθεί ολόκληρη η κοινότητα. Η πρόσβαση στον πηγαίο κώδικα είναι προϋπόθεση για αυτό.

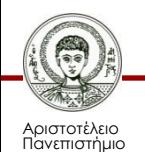

## **Ελεύθερο λογισμικό**

• Οι πιο γνωστές άδειες χρήσης Ελεύθερου Λογισμικού είναι οι GNU Public License (GPL) και Library (ή "Lesser") GNU Public License (LGPL).

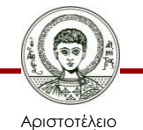

## **Λογισμικό ανοικτού κώδικα**

- Μοντέλο διάθεσης λογισμικού όπου ο πηγαίος κώδικας είναι διαθέσιμος σε όποιον ενδιαφέρεται για αυτόν. Οι όροι διανομής του λογισμικού αυτού πρέπει να πληρούν συγκεκριμένα κριτήρια, τα βασικότερα από τα οποία είναι η ελεύθερη χρήση, αντιγραφή/αναδιανομή και μεταβο-λή/βελτίωσή του (ώστε να εξυπηρετεί τις ανάγκες του ατόμου/συνόλου που τον μεταβάλλει).
- Υπάρχουν διάφορες άδειες χρήσης, με πιο διαδεδομένες τις BSD License και MIT License. Η άδεια χρήσης BSD, επιτρέπει τις αλλαγές χωρίς επαναδιανομή του πηγαίου κώδικα.

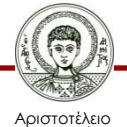

## **Η περίπτωση του OpenOffice**

- Ένα από τα πιο χαρακτηριστικά παραδείγματα ελεύθερου λογισμικού είναι το περιβάλλον γραφείου OpenOffice.org.
- Η εφαρμογή αυτή έχει πλήρη συμβατότητα με το MS Office και διαθέτει καλαίσθητο και λειτουργικό γραφικό περιβάλλον.
- Το OpenOffice.org 1.1 υπάρχει διαθέσιμο για Windows (98/ME/NT/2000/XP), Linux (x86 & PowerPC) και Solaris[tm] (SPARC platform edition) στα Αγγλικά, Γερμανικά, Γαλλικά, Ιταλικά, Ισπανικά, Κινέζικα, Κορεάτικα και Γιαπωνέζικα.

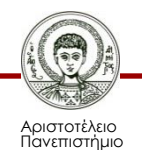

## **Αυτοματισμός γραφείου (1/2)**

- Επεξεργασία κειμένου: Είναι η πιο διαδεδομένη εφαρμογή. Με τη βοήθειά της ο χρήστης δημιουργεί κείμενα, τα μορφοποιεί, τα εμπλουτίζει με γραφικά και εικόνες και τα εκτυπώνει.
- Λογιστικό φύλλο: Με τη βοήθειά ο χρήστης δημιουργεί φύλλα εργασίας όπου καταχωρεί, οργανώνει και επεξεργάζεται αριθμητικά δεδομένα σε μορφή πινάκων. Ακόμη υπάρχει η δυνατότητα δημιουργίας ποικιλίας γραφημάτων βάση των αριθμητικών δεδομένων.

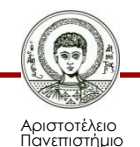

## **Αυτοματισμός γραφείου (2/2)**

- Δημιουργίας Παρουσιάσεων: Είναι εφαρμογές με τη βοήθεια των οποίων ο χρήστης δημιουργεί διαφάνειες παρουσιάσεων με κείμενο γραφικά και αλληλεπίδραση.
- Βάσεων δεδομένων: είναι εφαρμογές που χρησιμοποιούνται στην συλλογή, οργάνωση και διαχείριση στοιχείων.

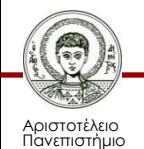

## **Γλώσσες προγραμματισμού**

- Κατασκευή εφαρμογών (για ειδικές εργασίες).
- Basic, Pascal, C, C<sup>++</sup>, Cobol, Fortran, Visual Basic, Borland Delphi.
- 5 γενιές γλωσσών προγραμματισμού.

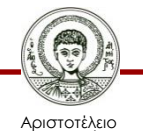

## **Παράδειγμα σε Basic**

- 1 Print "Δώσε πρώτο αριθμό"
- 2 Print "Δώσε μηδέν για τέλος"
- 3 Input X
- 4 IF X=0 goto 7
- $5$  SYNOLO = SYNOLO +X; N=N+1

6 GOTO 3

7 Print "Το άθροισμα είναι";SYNOLO

8 END

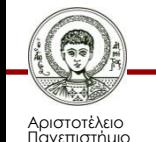

#### **Παράδειγμα σε Pascal**

```
Var X, SYNOLO: Real; 
Begin
X:=0; SYNOLO:=0; 
WRITELN('Δώσε αριθμούς');
WRITELN('Δώσε 0 για τέλος');
REPEAT
      READLN(X); SYNOLO:=SYNOLO+X;
UNTIL X=0;
WRITELN ('Το 'αθροισμα είναι ',SYNOLO);
End.
```
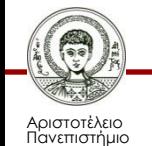

## **Αναφορές εικόνων**

- 8. Windows Updated Family Tree [http://commons.wikimedia.org/wiki/File%3AWindows\\_Updated\\_Family\\_Tree.png](http://commons.wikimedia.org/wiki/File%3AWindows_Updated_Family_Tree.png) By Kristiyan Bogdanov (Own work) [CC-BY-SA-3.0 [\(http://creativecommons.org/licenses/by-sa/3.0](http://creativecommons.org/licenses/by-sa/3.0))], via Wikimedia Commons from Wikimedia Commons
- 9. Windows 3.1x Captura [http://commons.wikimedia.org/wiki/File%3AWindows\\_3.1x\\_Captura.jpg](http://commons.wikimedia.org/wiki/File:Windows_3.1x_Captura.jpg) By EdwinBetanc0urt (Own work) [CC-BY-SA-3.0 [\(http://creativecommons.org/licenses/by-sa/3.0](http://creativecommons.org/licenses/by-sa/3.0))], via Wikimedia Commons from Wikimedia Commons
- 12. Windows 8 [Metrodesign] <http://www.flickr.com/photos/gynti/6815036952/> By gynti 46, (CC BY-NC-SA 2.0) via Flickr

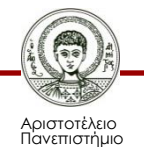

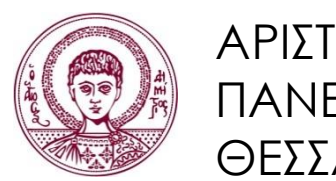

ΑΡΙΣΤΟΤΕΛΕΙΟ ΠΑΝΕΠΙΣΤΗΜΙΟ ΘΕΣΣΑΛΟΝΙΚΗΣ

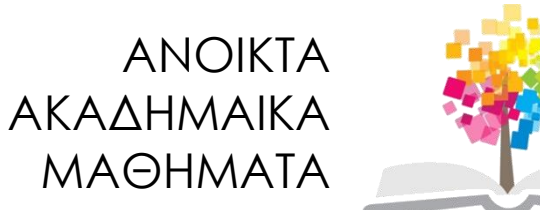

# **Τέλος Ενότητας**

#### Επεξεργασία: Γιομελάκης Δημήτριος Θεσσαλονίκη, Εαρινό εξάμηνο 2012-13

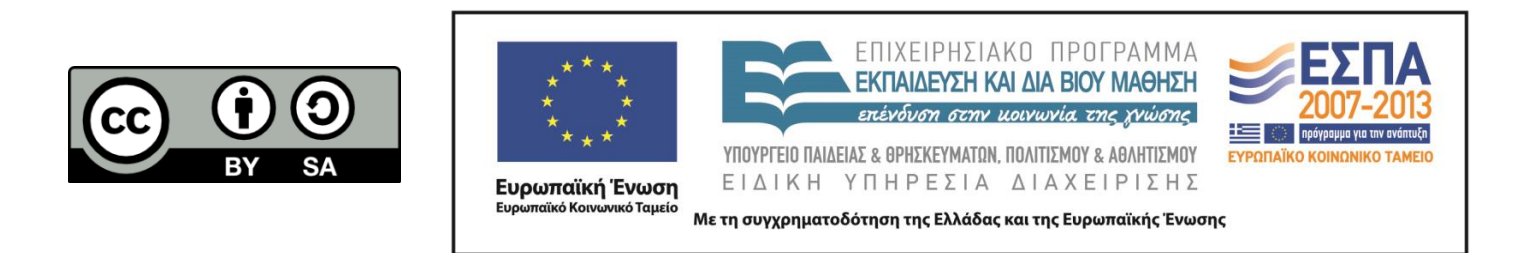